## Acentra HEALTH

#### **Provider Portal Quick Reference Guide** *How to Add Chrome Browser*

#### **Summary**

Atrezzo is a person-centered, web-based care management solution that transforms traditional, episodic-based care management into proactive and collaborative population health care management. Chrome is the preferred internet browser. The below instructions will highlight the steps to add Chrome to your computer.

### **Search for Google Chrome**

In your current internet browser, do a search for "Google Chrome Download" or click Download to access an available link, then follow the below steps to complete installation.

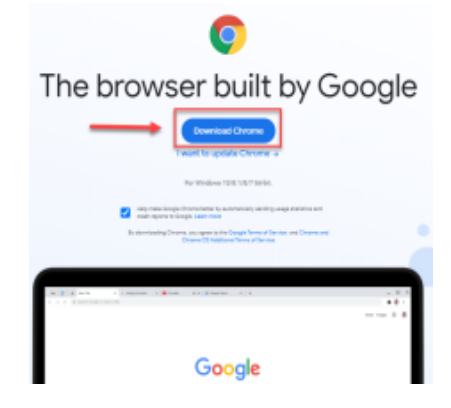

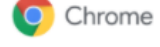

# Thanks for downloading! Just a few steps left

Your download will begin automatically. If it didn't start, download Chrome manually.

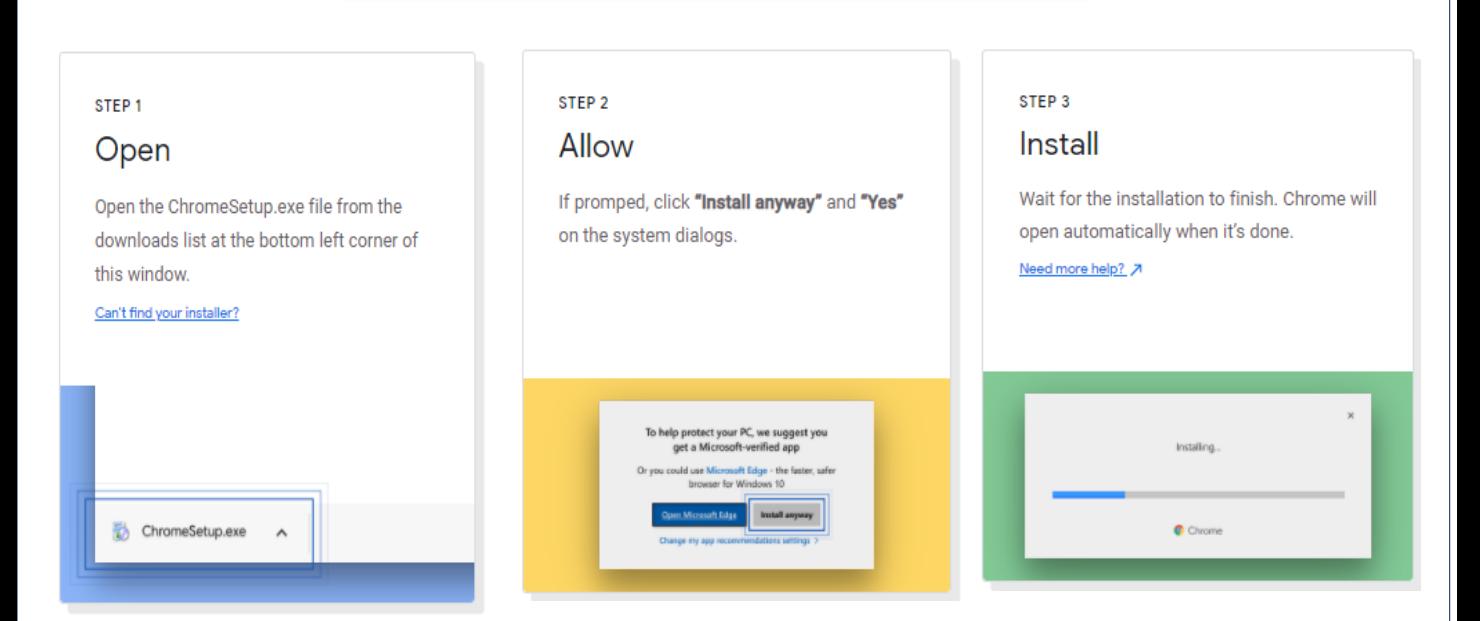